## Основы программирования на языке Java

### Платформа Java, среда разработки

#### Платформа Java

- Исходный код Java компилируется в байт-код.
- Байт-код выполняется в виртуальной машине Java (JVM).
- JVM платформенно зависимый компонент Java платформы.

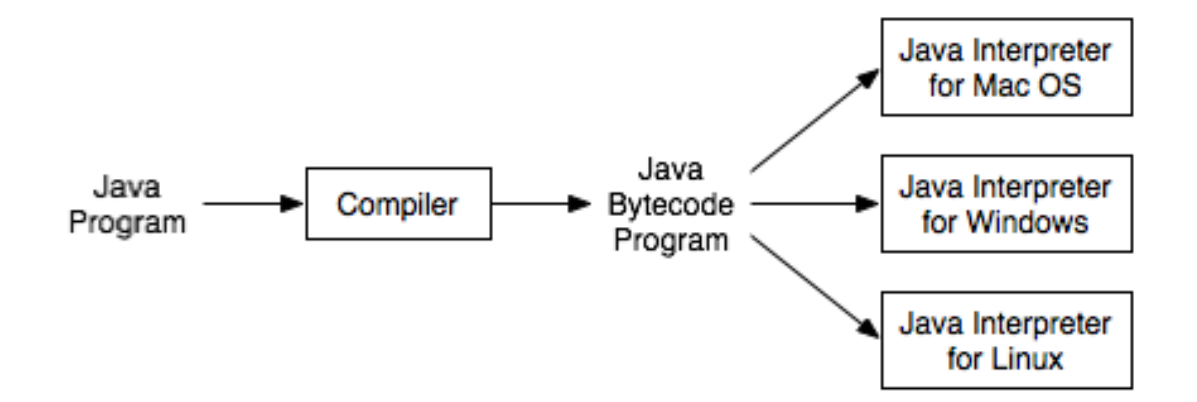

http://math.hws.edu/javanotes/c1/s3.html

#### Выполнение байт-кода

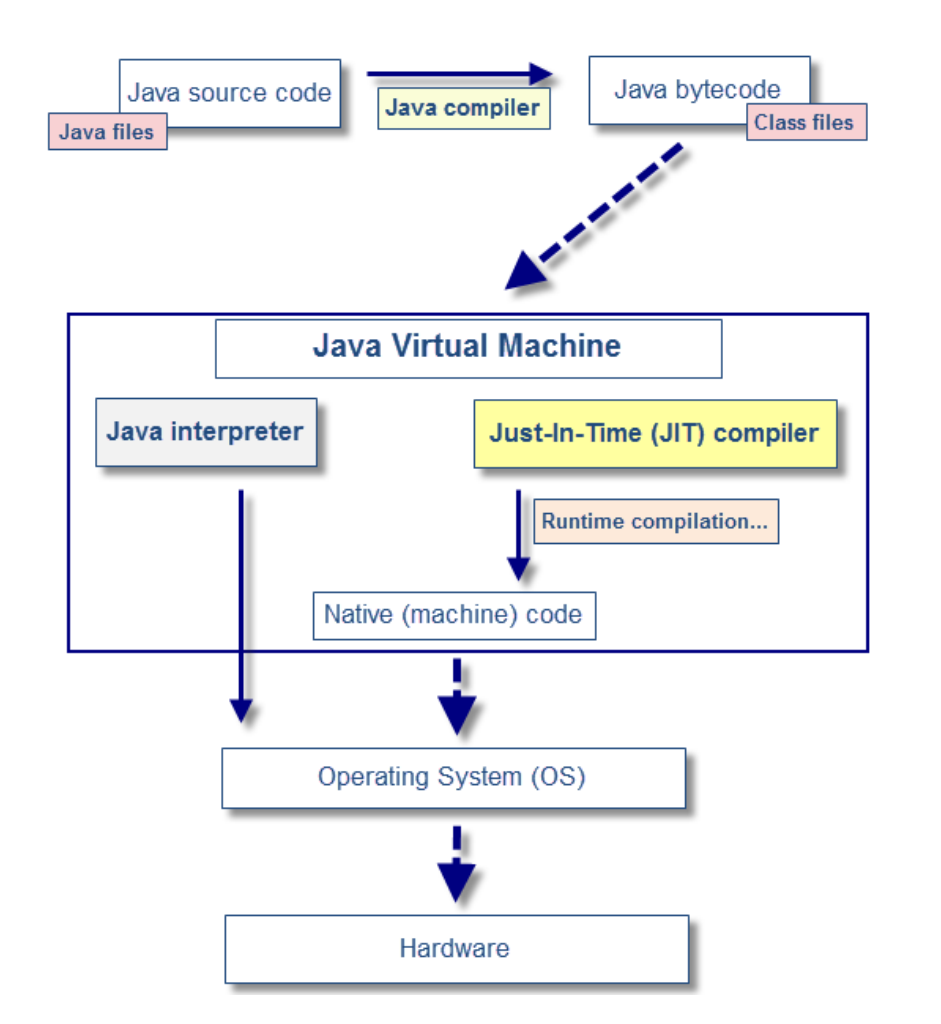

http://javaeesupportpatterns.blogspot.com/2013/07/java-just-in-time-compilation-more-than.html

#### Стадии создания и работы Java приложения

- Создание исходного кода программы на компьютере (система сборки)
- Компиляция программы в байт-код
- Выполнение байт-кода в виртуальной машины (deployment system)

Запуск Java программы как:

- Независимое приложение (standalone application)
- Webstart приложение / аплет
- Сервлет
- Мобильное приложение (Android)

• …

#### Средства разработки Java

- Java SE / ME / EE
- JRE (Java Runtime Environment) java.exe
- JDK (Java Development Kit) javac.exe, java.exe
- Инсталляция Java (на свой компьютер):
	- [www.oracle.com/java](http://www.oracle.com/java)
	- Java for Developers
	- Java SE (Standard Edition)
	- Java Platform (JDK) 8u31
	- Выбрать операционную систему

Среда разработки – IDE (Integrated Development Environment)

- Eclipse Luna (4.4.1)
	- <http://eclipse.org/>
	- Download
	- Eclipse IDE for Java Developers
- Intellij IDEA
	- <https://www.jetbrains.com/idea/>
- NetBeans IDE
	- <https://netbeans.org/>

#### Система контроля версий Git

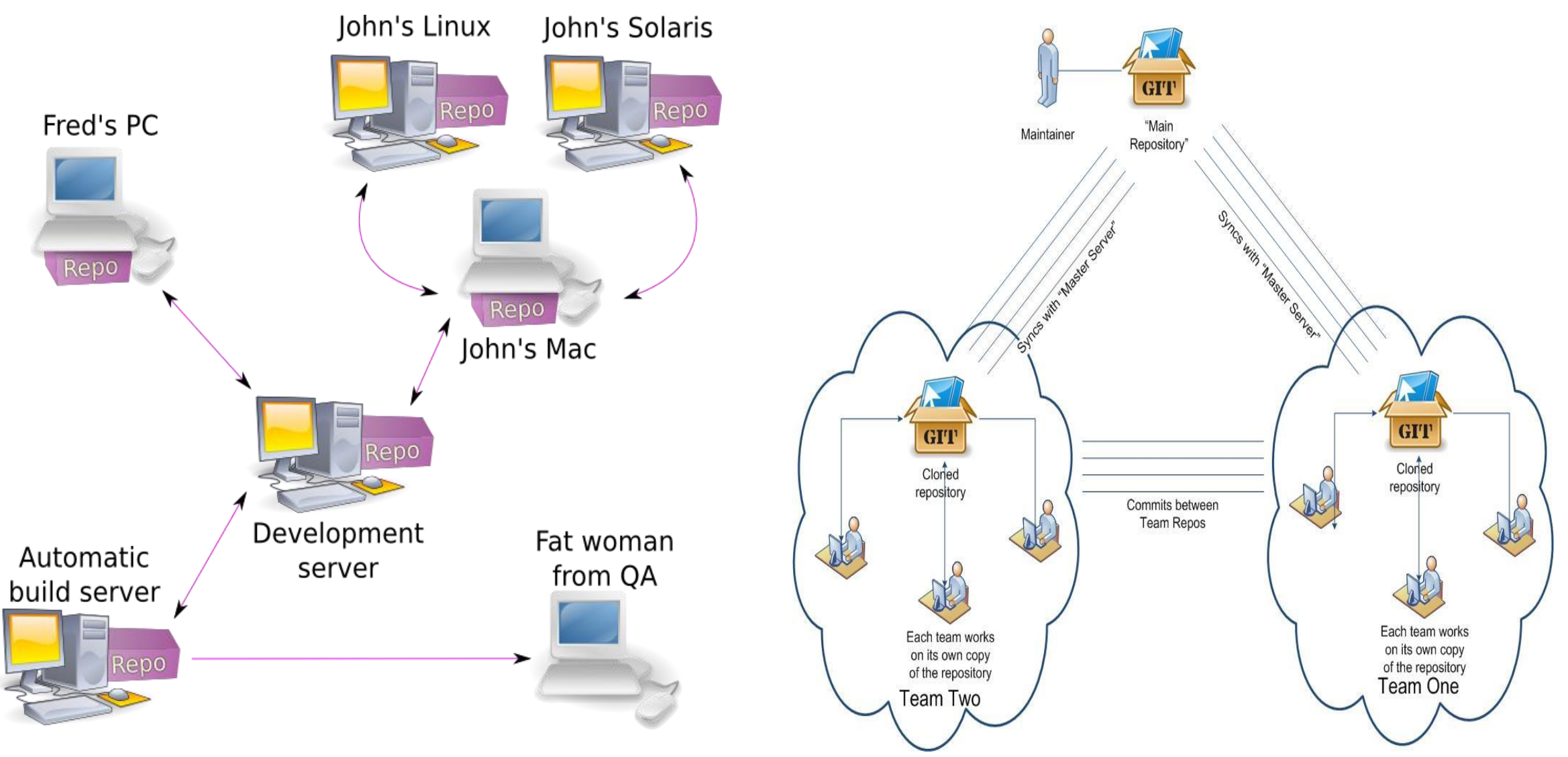

#### Репозитарии Git

- Личный репозитарий студента
	- [https://\[UniID\]@git.ttu.ee/kursused/iti0011/\[UniID\].git](https://[UniID]@git.ttu.ee/kursused/iti0011/[UniID].git)
	- [UniID] универсальный идентификатор студента

Используется для:

- Загрузки решений упражнений
- Загрузки домашних работ
- Загрузки заданий, решаемых в классе
- Репозитарий материалов
	- <https://git.ttu.ee/kursused/iti0011/materjalid.git>
	- Режим только для чтения
	- Преподаватели загружают туда примеры решений заданий с занятий

#### Этапы создания программы в Eclipse

- Создание нового проекта
	- Имя проекта
	- Имя пакета/-ов
- Workspace
- Добавление файлов исходного кода
	- Новый класс
- Точка входа в программу (entry point)
	- Метод main()
- Сохранение проекта
- Закрытие проекта
- Открытие проекта
- Сборка проекта
- Запуск проекта

#### Пример Hello World

#### **public class HelloWorld {**

```
 // A program to display the message
  // "Hello world!" on standard output
  public static void main(String[] args) {
    System.out.println("Hello world!");
 }
} // end of class HelloWorld
```
- Компиляция: HelloWorld.java => HelloWorld.class
- Запуск программы
- Функция **main**:

```
public static void main(String[] args) {
   statements
}
```
#### Задания для индивидуальной тренировки

#### CodingBat

- <http://codingbat.com/java>
- Небольшие задания различной сложности
- Похожие задания будут в контрольных работах и на экзамене
- Начните с простых:
	- warmup-1
	- string-1
- Постепенно переходите к более сложным:
	- …
	- String-3
	- Array-3

#### Задания к следующему занятию

- Ознакомиться с организацией предмета
	- подготовить вопросы в случае их возникновения
- Установить среду разработки (Java SE 8, IDE по выбору)
	- Установить и настроить необходимые плагины ( eGit, CheckStyle )
- Ознакомиться с выбранной IDE
	- Управление проектом (создание, сохранение, открытие, закрытие)
- Прочесть руководство по системе контроля версий Git
	- Подготовить вопросы в случае их возникновения
	- Не пробуйте подключать репозитарии Git в IDE они еще не готовы!
- Понять код программы Hello World
	- Уметь написать такой же самостоятельно, не смотря в пример.

#### Задания к следующему занятию

Создать проект EX1 и написать код который выводит на экран следующие строки:

*My name is: ваше имя.*

*I start learning the course "JAVA programming basics".*

*I can output an empty string.*

*And print the '\' symbol.*

#### На следующем занятии …

- Если Git сервер будет готов:
	- Подключение и настройка Git репозитариев
	- Первый коммит проекта в Git
	- Импорт проекта из Git
- Настройка и подключение Checkstyle плагина
- Типы данных
- Переменные
- Константы
- Область видимости переменных
- Первое задание, которое будет оцениваться на следующем занятии.

# ???